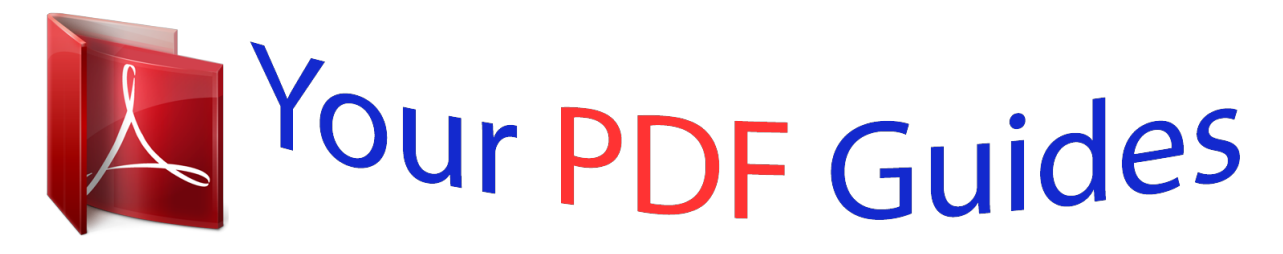

You can read the recommendations in the user guide, the technical guide or the installation guide for XEROX DOCUPRINT P8EX. You'll find the answers to all your questions on the XEROX DOCUPRINT P8EX in the user manual (information, specifications, safety advice, size, accessories, etc.). Detailed instructions for use are in the User's Guide.

## **User manual XEROX DOCUPRINT P8EX User guide XEROX DOCUPRINT P8EX Operating instructions XEROX DOCUPRINT P8EX Instructions for use XEROX DOCUPRINT P8EX Instruction manual XEROX DOCUPRINT P8EX**

## **Xerox DocuPrint P8ex User Guide**

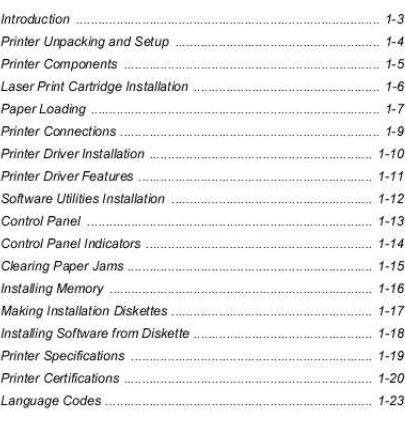

 $1 - 1$ 

ENGLISH

[You're reading an excerpt. Click here to read official XEROX](http://yourpdfguides.com/dref/3679330) [DOCUPRINT P8EX user guide](http://yourpdfguides.com/dref/3679330) <http://yourpdfguides.com/dref/3679330>

## *Manual abstract:*

*Copyright protection claimed includes all forms and matters of copyrightable materials and information now allowed by statutory or judicial law or hereinafter granted, including without limitation material generated from the software programs which are displayed on the screen such as icons, screen display tools, etc. Product names used in this guide may be trademarks or registered trademarks of their respective companies and are hereby acknowledged. All non-Xerox brands and product names are trademarks or registered trademarks of their respective companies. Thank you for purchasing this laser printer. The Xerox DocuPrint P8ex is a desktop laser printer specially designed for the demanding small office and home office environment. It uses highly innovative printing technology, which provides all the performance and power you need for your business, small workgroup and personal printing. In this guide you will find information essential for setting up and operating your laser printer. So, do keep it handy should you experience any difficulties with the printer. Save the carton and packing materials in case you need to repack the printer for service or storage. Make sure that your printer came packed with the following items: · Xerox DocuPrint P8ex CD-ROM This CD-ROM contains the software required to operate your printer, along with useful printer utilities and a complete Reference Guide.*

*@@@@@@@@If any items are missing or damaged, notify your dealer immediately. Carefully remove any shipping tapes from the printer. place the printer on a flat , stable surface near your workstation. Leave at least 6 inches (15 cm) behind and on each side of the printer, and at least 1 foot (30 cm) in front of the printer, so that you can operate it properly and allow adequate air circulation. Dust accumulation may prevent the printer from functioning properly.*

*Face-up stacker Face-down stacker Stacker extender Tray extender Multipurpose paper feeder Manual feeder Paper guide for multipurpose paper feeder Paper guide for manual feeder Control Panel Unpack the new laser print cartridge by tearing open its packaging at the indicated notch, then carefully remove sealing tape from bottom of cartridge by pulling on sealing tape tab. Pull sealing tape completely out of cartridge. Do not expose cartridge to direct sunlight or strong room light. to avoid damaging photo-sensitive drum , never open drum shutter. To avoid damaging cartridge, complete cartridge installation as quickly as possible.*

*Pull up MPF extender until it stops. Pull up stacker extender until it stops. Fan stack of paper to loosen, then insert in MPF. Insert up to 10 envelopes into MPF (or one at a time into manual feeder). Use the following instructions to install the PCL 6 and/or PCL 5e printer drivers on a Windows-based PC. The printer driver enables you to control the DocuPrint P8ex's features and capabilities (see the table on the next page). Use the driver's on-line help for a complete description of its functionality. If necessary, consult your Windows documentation for instructions on accessing the driver. Your PC has at least 16 MB of RAM installed. â· There is at least 20 MB of free disk space on your PC.*

*(A system reboot may be required after the software is installed. Turn on the printer, then turn on the computer and start Windows. 0 does not recognize the new printer, skip to Step 3. @@Follow the on-screen instructions to complete the installation. Turn on the printer, then turn on the computer and start Windows. @@Follow the on-screen instructions to complete the installation. Number of copies Page orientation Paper size Paper source Graphic quality Graphic mode TrueType fonts Toner Saver Overlays Multiple images (N-Up) Watermarks Select from supported paper sizes (see "Printer Specifications"). Select printing from multipurpose paper feeder or manual feeder. Create and use watermarks on documents. Installing the USB Port Driver (Windows 98) The USB port driver must be installed in order to print to the DocuPrint P8ex via a USB connection.*

*Currently, USB printing is only available through Windows 98. Installing the RCP and SM (Windows) The RCP (Remote Control Panel) and the SM (Status Monitor) software are Windows-based programs that allow the user to set default printer values as well as monitor the status of the printer. These two utilities can only be used when the printer is connected via the parallel interface. @@Select the appropriate language, then select USB Port Driver. @@@@@@@@@@Select the appropriate language, then select the Font Manager.*

*ERROR light PAPER light Release manual feed job. @@Turn printer off-line (all lights off). @@Turn printer on-line (READY light on). @@ the configuration sheet will print. Turn printer on-line (READY light on).*

*@@Turn off power and disconnect the power cable. @@@@Do not disconnect these cables. Rotate SIMM downward into connector until it snaps into place. @@@@Reattach cable(s) and power cord and turn on printer. @@@@@@@@@@@@@@@@ windows NT 4. @@ copy d:\XX\rcp\_sm\\*. @@@@ copy d:\XX\font\\*. @@Label a new or freshly formatted diskette "DocuPrint P8ex USB Port Driver" and insert it into the drive. copy d:\XX\usb\\*. @@In the field Copy manufacturer's files from:, type A:\ then click OK.*

*In the field Copy manufacturer's files from:, type A:\ then click OK. Decide whether you want to share this printer or not. In the field Insert unlisted, updated, or vendor-provided printer driver disk in:, type A:\ then click OK. Speed Resolution Image cartridge Image cartridge life Media types Media sizes 8 ppm 600 x 600 dpi with 1200 dpi quality Part #113R00296 5,000 @ 5% coverage (A4) (Starter cartridge: 2,500) Paper, transparencies, card stock, labels, envelopes (Transparencies with paper backings attached to the short edge are not recommended. The Xerox DocuPrint P8ex complies with laser product performance standards set by governmental, national and international agencies as a Class 1 Laser Product. It does not emit hazardous radiation, as the beam is totally*

*enclosed during all phases of customer operation and maintenance. The use of controls, adjustments, or procedure other than those specified in the documentation might result in hazardous exposure to laser light. The laser beam inside the printer is completely confined within the protective housings and external covers. The radiation emitted cannot escape from the machine during any phase of user operation. the Xerox DocuPrint P8ex contains laser danger labels.*

*@@Do not remove any of these panels. There are no operator serviceable areas inside these covers. Department of Health and Human Services (DHHS) Radiation Performance Standard according to the Radiation Control for Health and Safety Act of 1968. the printer does not emit hazardous laser radiation. The use of controls, adjustments, or procedures other than those specified in the documentation might result in hazardous exposure to laser light.*

*Since radiation emitted inside the printer is completely confined within the protective housings and external covers, the laser beam cannot escape from the machine during any phase of user operation.*

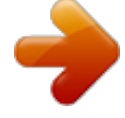

[You're reading an excerpt. Click here to read official XEROX](http://yourpdfguides.com/dref/3679330) [DOCUPRINT P8EX user guide](http://yourpdfguides.com/dref/3679330) <http://yourpdfguides.com/dref/3679330>

 *The label on the machine indicates compliance with the CDRH regulations and must be attached to laser products marketed in the United States. the Xerox DocuPrint P8ex contains laser danger labels. @@Do not remove any of these panels or shields. There are no operator serviceable areas inside these covers. @@The reflected beam, although invisible, can damage your eyes. @@@@This equipment generates, uses and can radiate radio frequency energy and, if not installed and used in accordance with the instructions, may cause harmful interference to radio communications. However, there is no guarantee that interference will not occur in a particular installation. If this equipment does cause harmful interference to radio or television reception, which can be determined by turning the equipment off and on, the user is encouraged to try to correct the interference by one or more of the following measures: · Connect the equipment into an outlet on a circuit different from that to which the receiver is connected. Changes or modifications to this equipment not specifically approved by the Xerox Corporation may void the authority granted by the FCC to operate this equipment. Shielded cables must be used with this equipment to maintain compliance with FCC regulations. In order to allow this equipment to operate in proximity to Industrial, Scientific and Medical (ISM) equipment, the external radiation from ISM equipment may have to be limited or special .*

[You're reading an excerpt. Click here to read official XEROX](http://yourpdfguides.com/dref/3679330) [DOCUPRINT P8EX user guide](http://yourpdfguides.com/dref/3679330)

<http://yourpdfguides.com/dref/3679330>